# **RU**

**РУКОВОДСТВО ПО ЭКСПЛУАТАЦИИ** СЧЕТЧИК ЧАСТИЦ

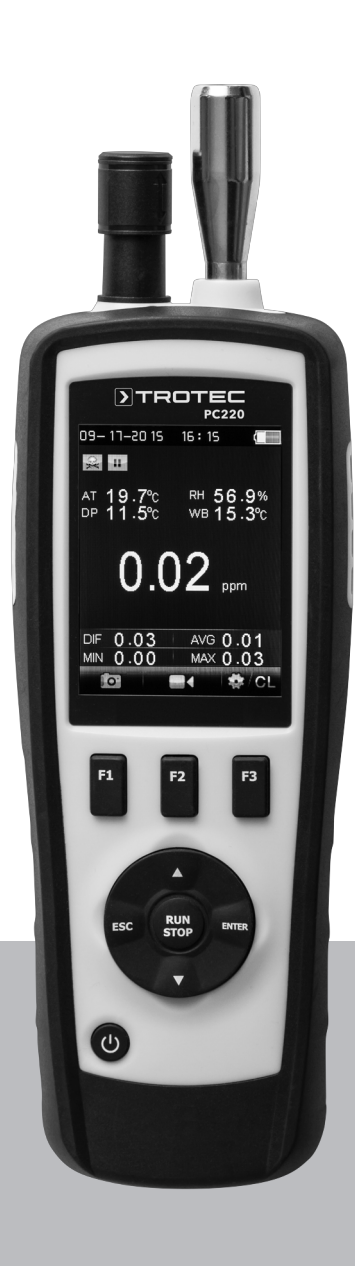

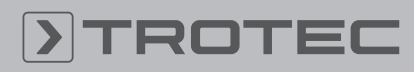

# ROTEC

# Оглавление

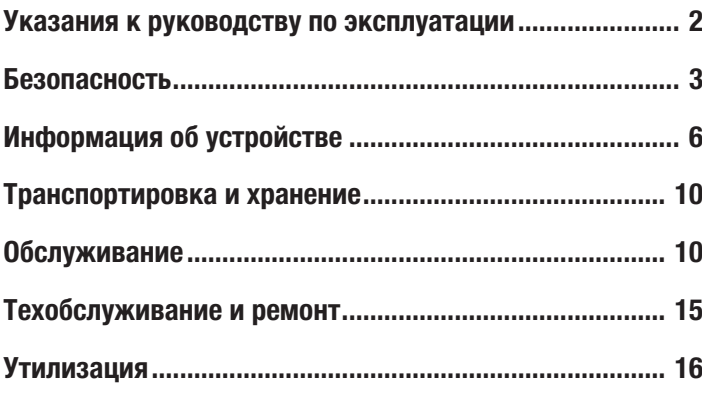

#### <span id="page-1-0"></span>Указания к руководству по эксплуатации

#### Символы

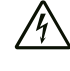

# Предупреждение об электрическом напряжении Этот символ указывает на то, что за счет

электрического напряжения существуют опасности для жизни и здоровья людей.

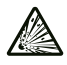

# Предупреждение о взрывоопасных веществах

Этот символ указывает на то, что за счет взрывоопаснх материалов существуют опасности для жизни и здоровья людей.

#### Предупреждение

Сигнальное слово обозначает опасность со средней степенью риска, которая, если не предотвратить ее, может привести к смерти или тяжелой травме.

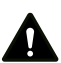

#### Осторожно

Сигнальное слово обозначает опасность со средней степенью риска, которая, если не предотвратить ее, может привести к незначительной или умеренной травме.

#### Указание

Сигнальное слово указывает на важную информацию (например, на материальный ущерб), но не на опасности.

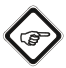

#### Информация

Указания с этим символом помогут Вам быстро и надежно выполнять соответствующие работы.

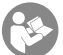

#### Соблюдать руководство

Указания с этим символом указывают Вам на то, что необходимо соблюдать руководство по эксплуатации.

Актуальную редакцию руководства по эксплуатации и Декларацию о соответствии стандартам ЕС Вы можете скачать по следующей ссылке:

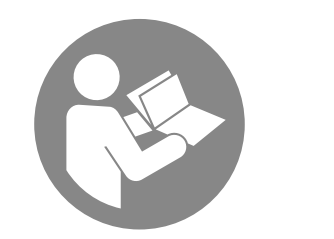

PC220

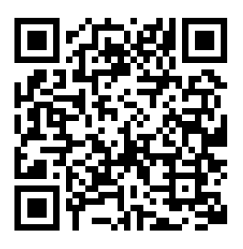

https://hub.trotec.com/?id=40529

#### Разъяснение терминов

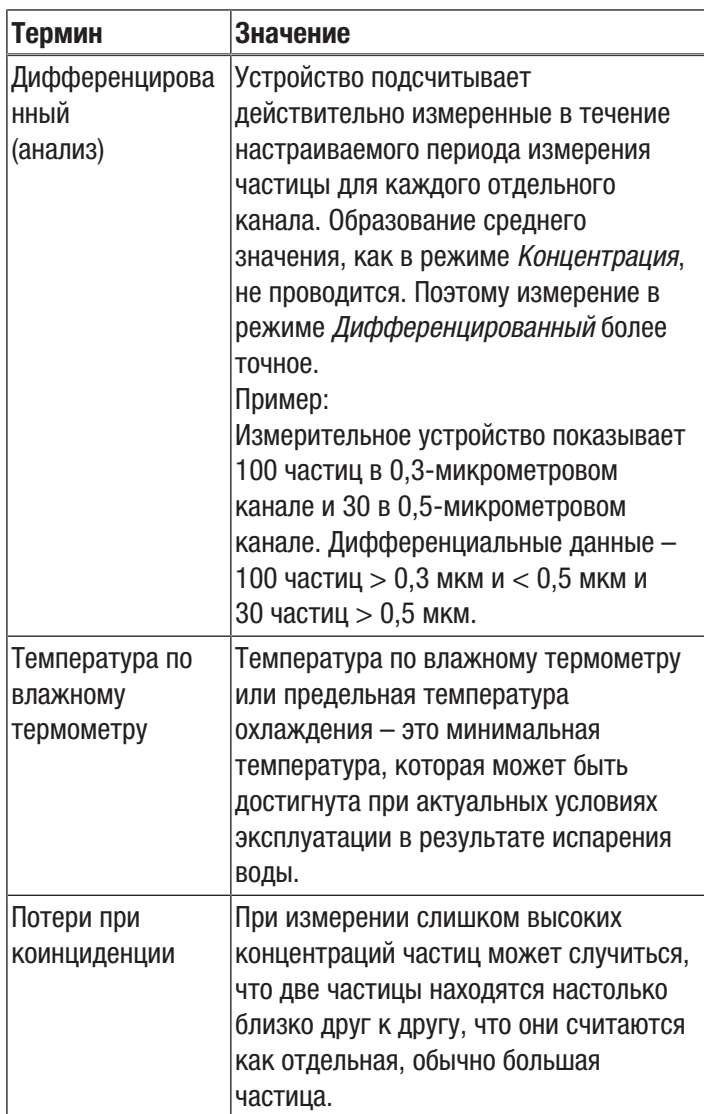

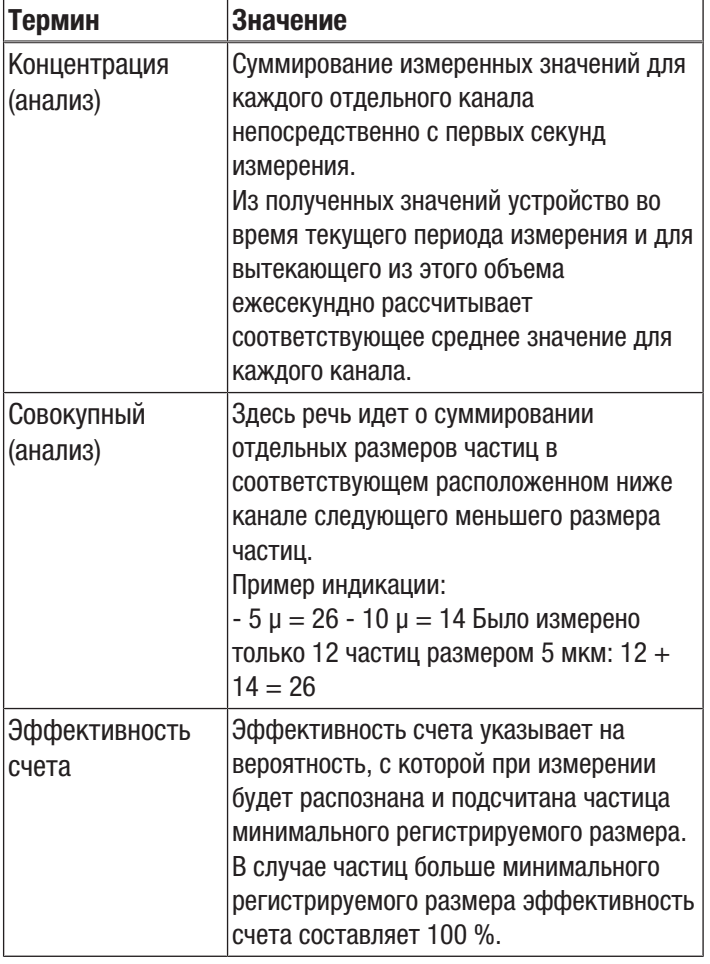

#### <span id="page-2-0"></span>Безопасность

Внимательно прочитайте данное руководство перед вводом в эксплуатацию / использованием и всегда храните его в непосредственной близости от места установки устройства или на самом устройстве.

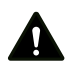

#### Предупреждение

Прочитайте все указания по безопасности и инструкции.

Несоблюдение указаний по безопасности и инструкций может привести к поражению электрическим током, пожару и/или тяжелым травмам.

#### Сохраняйте все указания по безопасности и инструкции на будущее.

- Не эксплуатируйте устройство во взрывоопасных помещениях или зонах и не устанавливайте его там.
- Не эксплуатируйте устройство в агрессивной атмосфере.
- Не погружайте устройство в воду. Не допускайте попадания жидкостей во внутреннее пространство устройства.
- Устройство разрешается использовать только в сухом окружении, но ни в коем случае не использовать его под дождем или при относительной влажности воздуха выше условий эксплуатации.
- Защищайте устройство от постоянных прямых солнечных лучей.
- Не удаляйте с устройства предупреждающие знаки, наклейки или этикетки. Поддерживайте все предупреждающие знаки, наклейки и этикетки в читаемом состоянии.
- Не открывайте устройство.
- Используйте устройство только в том случае, если в месте измерения были приняты достаточные меры безопасности (например, при измерении на дорогах общего пользования, на стройплощадках и т.д.). В противном случае не используйте устройство.
- Соблюдайте условия хранения и эксплуатации (см. "Технические характеристики").

# Использование по назначению

Устройство предназначено для измерения числа частиц в воздухе.

Кроме того, устройство предназначено для измерения концентрации формальдегида и окиси углерода в воздухе в закрытых помещениях.

Для того чтобы использовать устройство по назначению, используйте исключительно испытанные компанией Trotec принадлежности и испытанные компанией Trotec запчасти.

# Предвидимое неправильное использование

Запрещается использовать устройство для измерений в жидкостях.

Запрещается использовать устройство во взрывоопасных зонах, при сырости и высокой влажности воздуха.

Самовольные конструкционные изменения, пристройки или переоборудование устройства запрещены.

# Квалификация персонала

Лица, использующие данное устройство, должны:

- осознавать опасности, которые могут возникнуть при работах в воздухе, загрязненном окисью углерода;
- осознавать опасности, которые могут возникнуть при работах в воздухе, загрязненном формальдегидом.
- прочитать и понять руководство по эксплуатации, в особенности, главу Безопасность.

# Предупреждающие знаки и таблички на устройстве

#### Указание

Не удаляйте с устройства предупреждающие знаки, наклейки или этикетки. Поддерживайте все предупреждающие знаки, наклейки и этикетки в читаемом состоянии.

На устройстве размещены следующие предупреждающие знаки и таблички:

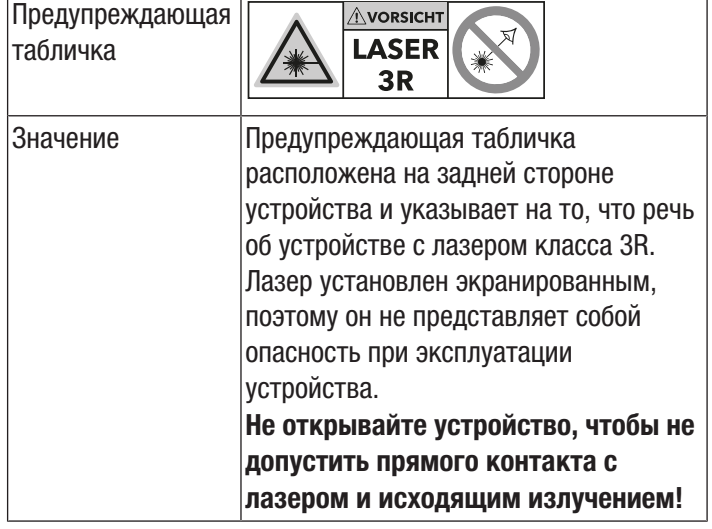

#### Остаточные опасности

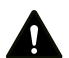

#### Опасность

Окись углерода (CO) уже в небольших концентрациях опасен для жизни! Окись углерода опасна при вдыхании! Ознакомьтесь с признаками отравления угарным газом и научитесь его распознавать. Немедленно выведите людей, надышавшихся окисью углерода, на свежий воздух. Сразу же вызовите врача!

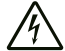

Предупреждение об электрическом напряжении Существует опасность короткого замыкания в

результате попадания в корпус жидкостей! Не погружайте устройство и принадлежности в воду. Следите за тем, чтобы в корпус не попала вода или другие жидкости.

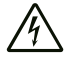

Предупреждение об электрическом напряжении

Работы с электрическими компонентами разрешается проводить только авторизованной специализированной фирме!

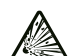

#### Предупреждение о взрывоопасных веществах

Не подвергайте аккумулятор температурам выше 60 °C! Избегайте контакта аккумулятора с водой или огнем! Не допускайте попадания прямых солнечных лучей и влаги. Существует опасность взрыва!

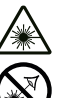

#### Предупреждение о лазерном излучении Лазер класса 1

Лазер установлен экранированным. Не открывайте устройство, чтобы не допустить прямого контакта с лазером и исходящим от него излучением!

# Предупреждение

Высокая концентрация горючих газов представляет собой опасность взрыва, пожара и удушья. Перед измерением ознакомьтесь в техпаспорте безопасности со свойствами газа, который является предметом измерения, и примите необходимые меры.

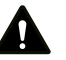

#### Предупреждение

Опасность задохнуться!

Не оставляйте упаковочный материал без присмотра. Он может стать опасной игрушкой для детей.

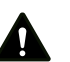

#### Предупреждение

Устройство – не игрушка и не должно попадать в детские руки.

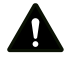

#### Предупреждение

От данного устройства могут исходить опасности, если оно используется не проинструктированными лицами, ненадлежащим образом или не по назначению! Обращайте внимание на квалификацию персонала!

#### Осторожно

В случае перегрева или повреждения литий-ионные аккумуляторы могут загореться. Держите устройство на достаточном расстоянии от источников тепла, не подвергайте литий-ионные аккумуляторы воздействию прямых солнечных лучей и следите за тем, чтобы не был поврежден чехол. Не перегружайте литий-ионные аккумуляторы. Используйте для зарядки интеллектуальные зарядные устройства, которые самостоятельно отключают электрический ток при полной зарядке аккумулятора. Заряжайте литийионные аккумуляторы своевременно, прежде чем они полностью разрядятся.

4 *счетчик частиц PC220* RU

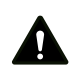

# Осторожно

Держите устройство на достаточном расстоянии от источников тепла.

#### Указание

Для того чтобы предотвратить повреждения устройства, не подвергайте его воздействию экстремальных температур, экстремальной влажности или сырости.

#### Указание

Не используйте для чистки устройства едкие и абразивные средства, а также растворители.

#### Примеры концентрации окиси углерода в воздухе

Примеры концентрации окиси углерода и их последствия:

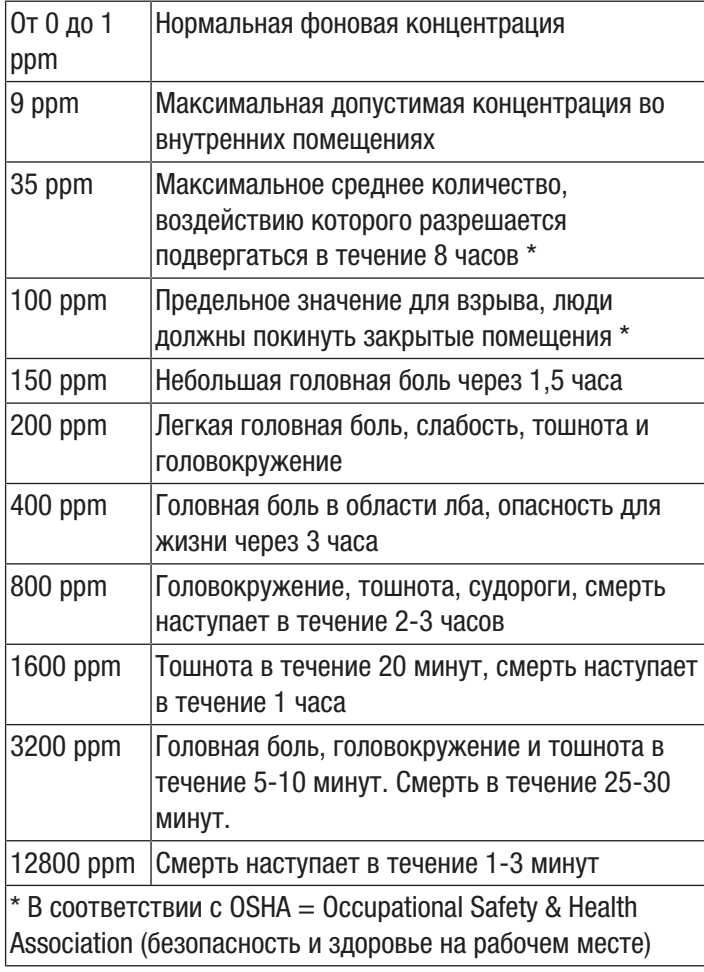

#### Примеры концентрации формальдегида в воздухе

Формальдегид часто имеется в воздухе помещения в виде бесцветного газа. В зависимости от индивидуальной чувствительности, начиная с определенной концентрации он воспринимается как резкий запах.

Формальдегид, называемый также как HCHO или метаналь, с 01.01.2016 года считается канцерогеном/категория 1B и мутагеном зародышевых клеток/категория 2. Уже в небольших количествах формальдегид, содержащийся в воздухе помещения, может при определенных обстоятельствах влиять на здоровье. Сюда относятся, в частности, нарушение концентрации, нервозность, головная боль, чувство головокружения, усталость, а также, тошнота, опухание слизистой оболочки, раздражение конъюнктивы и слезотечение. В экстремально высоких концентрациях формальдегид может вызвать пневмонию или токсический отек легких со смертельным исходом.

Кроме того, имеются подозрения, что это вещество оказывает сенсибилизирующее действие на организм в отношении аллергии и стимулирует усиление астматических симптомов. Исходят из того, что формальдегид отрицательно воздействует на здоровье человека не как изолированное вещество, а в виде смеси вредных веществ (VOC/TVOC).

Приведенные ниже данные являются ориентировочными и были определены в рамках международных исследований. Они не имеют обязательную силу, т.к. перечисленные симптомы сильно зависят от индивидуальной чувствительности!

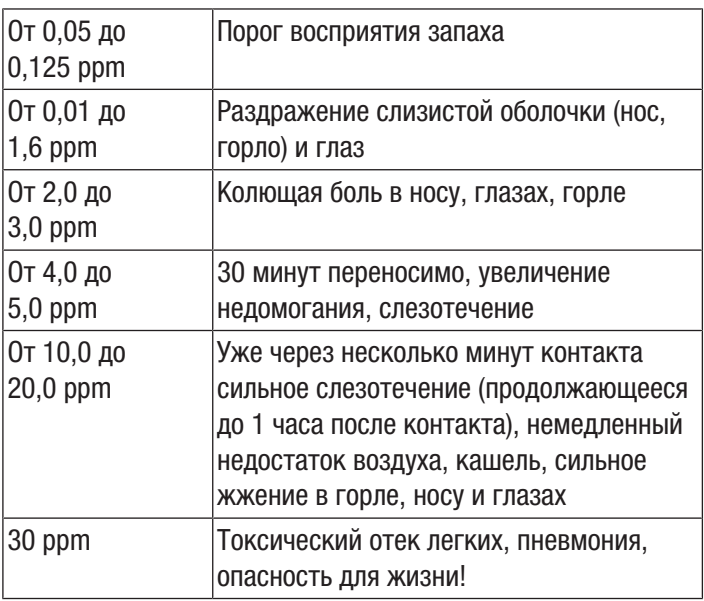

#### TVOC - Общие летучие органические соединения

Во внутренних помещениях сегодня имеется множество возможных источников летучих органических соединений, так называемых VOC (Volatile Organic Compounds). В расчет принимаются, например, уплотнительные пасты, мебель, лаки и растворители и т.д.

С этими летучими органическими соединениями при рассмотрении каждого отдельного из них связываются специфичные, а также неспецифичные жалобы на здоровье. Поэтому для каждого из этих веществ имеются рекомендуемые пределы максимальной концентрации во внутренних помещениях.

Из-за различного химического состава и вытекающего из этого различного возможного воздействия каждого из этих веществ оценка группы веществ в целом представляется чрезвычайно сложной. Но тем не менее предпринимаются попытки достижения этого путем регистрации суммы концентраций отдельных соединений, т.е. определения отдельной, обобщенной величины, так называемого значения TVOC (общих летучих органических соединений).

Из-за сложности VOC как индивидуальное воздействие на организм человека, так и его интенсивность может быть различной и иногда сильно отличаться. Поэтому концентрация TVOC и их воздействие имеет чисто указывающий характер.

Даже ниже предела острого отдельного воздействия TVOC в результате так называемых комбинированных воздействий могут отрицательно влиять на самочувствие и здоровье людей. Особенно в виде смеси длительный контакт с TVOC даже низкой концентрации может вызвать неспецифичные симптомы и реакции, например,

- неприятное восприятие запаха и вкуса,
- насморк и слезоточивость,
- раздражение глаз, носа, горла,
- сухие слизистые оболочки и сухая кожа, зуд,
- повышенная восприимчивость к инфекции в области дыхательных путей, а также
- нейротоксические симптомы (усталость, головная боль, ограниченная умственная работоспособность),

и даже привести к длительному вреду здоровья.

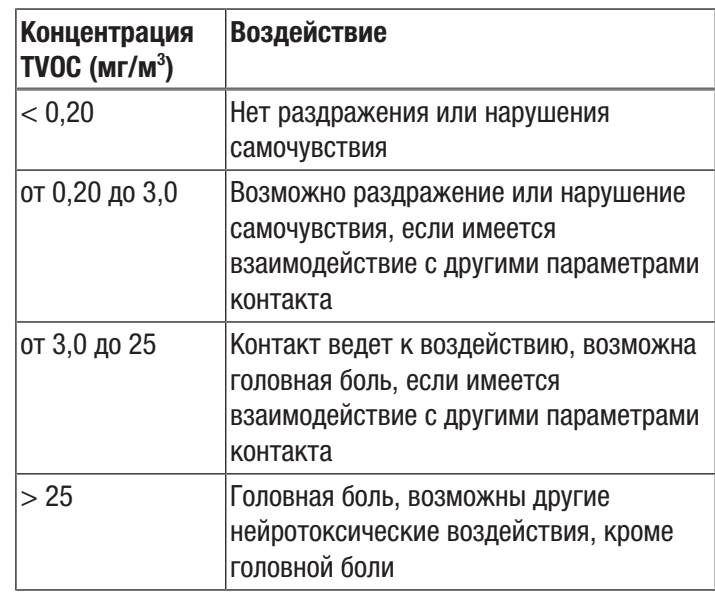

(Источник: Федеральное ведомство по охране окружающей среды, Федеральный вестник здравоохранения, Б. Зайферт, Ориентировочные значения для воздуха во внутренних помещениях, Springer 1999)

# <span id="page-5-0"></span>Информация об устройстве

#### Описание устройства

Счетчик частиц предназначен для измерения числа и размера частиц в воздухе. Регистрируемые данные можно использовать для анализа чистых помещений или подтверждения загрязнения окружающей среды тонкодисперсной пылью.

Для получения данных счетчик частиц за выбираемый промежуток времени всасывает воздух и определяет число и размер содержащихся в нем частиц.

При этом одинаковым образом учитываются частицы размером 0,3 мкм, 0,5 мкм, 1,0 мкм, 2,5 мкм, 5,0 мкм и 10,0 мкм.

В распоряжении имеются три вида анализа (см. также разъяснение терминов):

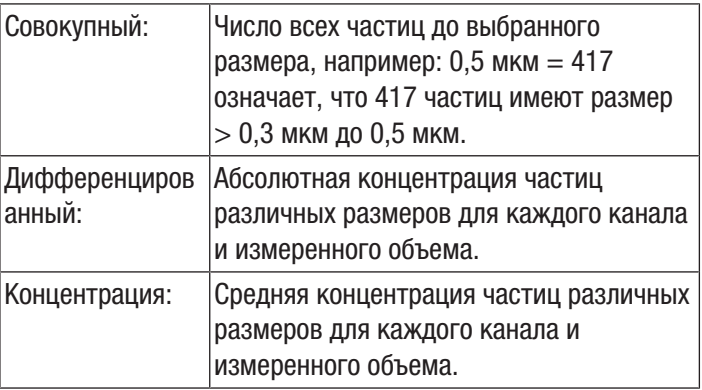

Полученные значения одновременно для всех активированных размеров частиц показываются на 2,8 дюймовом цветном дисплее. Дополнительно на цветной индикаторной шкале показывается загрязненность воздуха частицами, размер которых выбирается оператором. Как только загрязненность частицами выходит за пределы зеленого диапазона этой шкалы, раздается звуковой сигнал (см. таблицу "Сигнализируемые предельные значения загрязненности частицами").

Наряду с подсчитанными частицами, показываются температура, относительная влажность воздуха, а также рассчитанные на их основании точка росы и температура по влажному термометру. Результаты измерений, а также соответствующую фото- или видеодокументацию можно сохранить во внутренней памяти устройства или на карте microSD и затем с помощью кабеля USB передать на ПК.

Устройство имеет интегрированную измерительную ячейку (лазер класса 3R, 780 нм, 1,5-3 мВт). Благодаря защищенному от манипуляций экранированию лазеру в соответствии с *лазерным излучением TROS* (Технические правила охраны труда для искусственного оптического излучения Федерального ведомства по охране труда и производственной медицине) присвоен класс 1 (DIN EN 60825-1). Любые работы по ремонту и техобслуживанию разрешается проводить только обученному персоналу с соблюдением правовых норм.

#### Сигнализируемые предельные значения загрязненности частицами<sup>1)</sup>

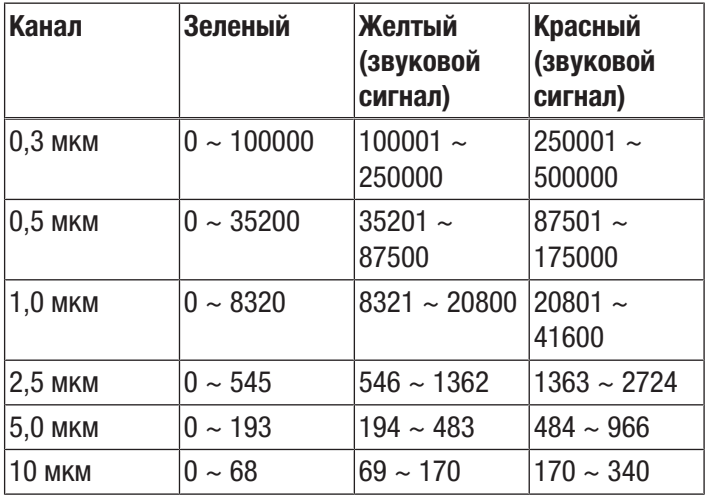

1) Перечисленные для соответствующего канала диапазоны предельных значений были определены на базе ISO 14644-1 и с учетом полученных на практике эмпирических значений. Они не имеют обязательной юридической силы и служат только для ориентации.

# Иллюстрация устройства

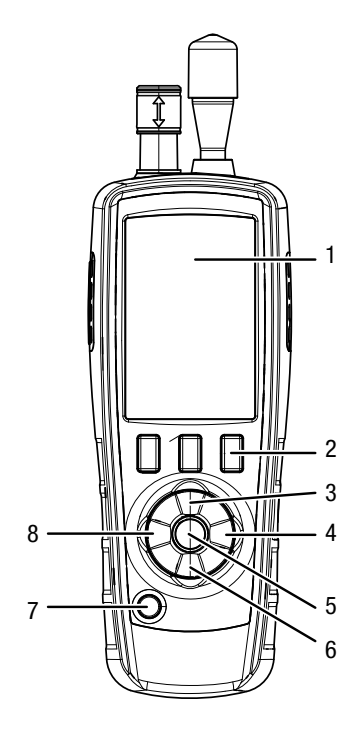

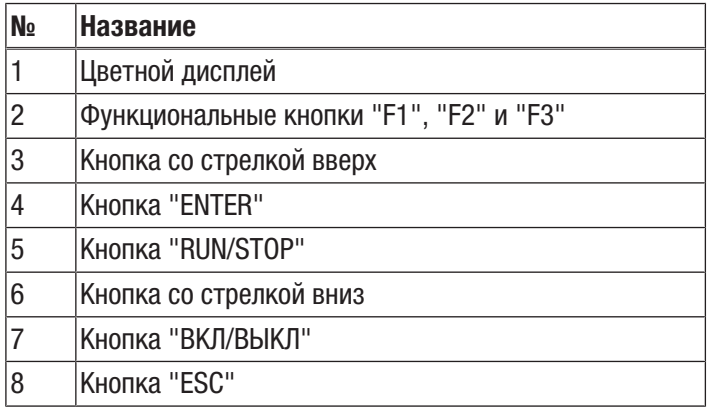

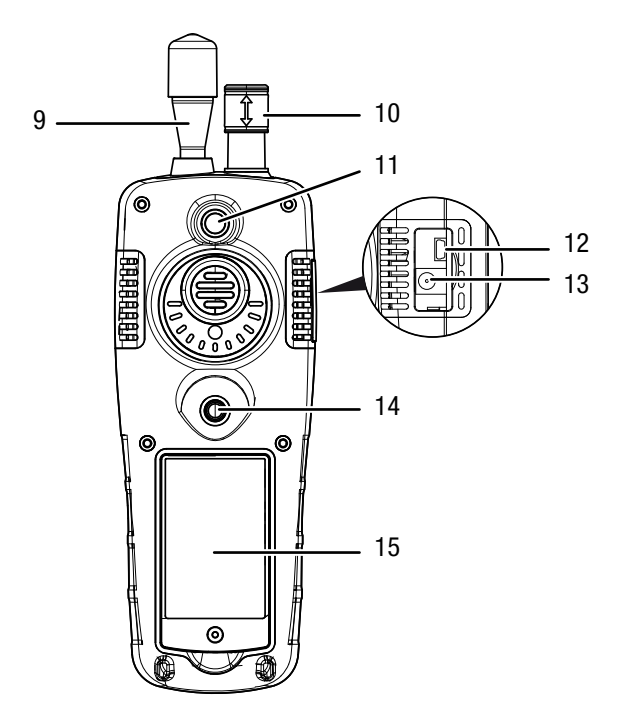

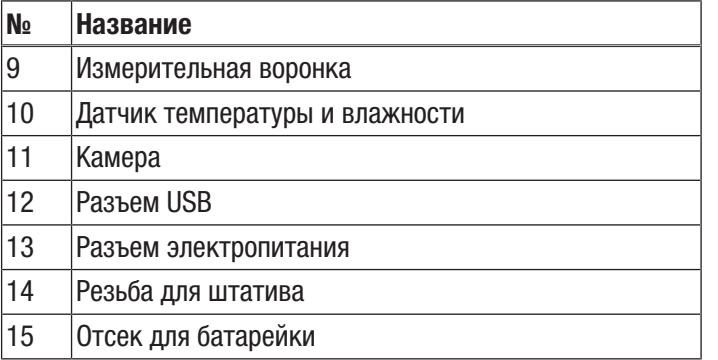

# Технические характеристики

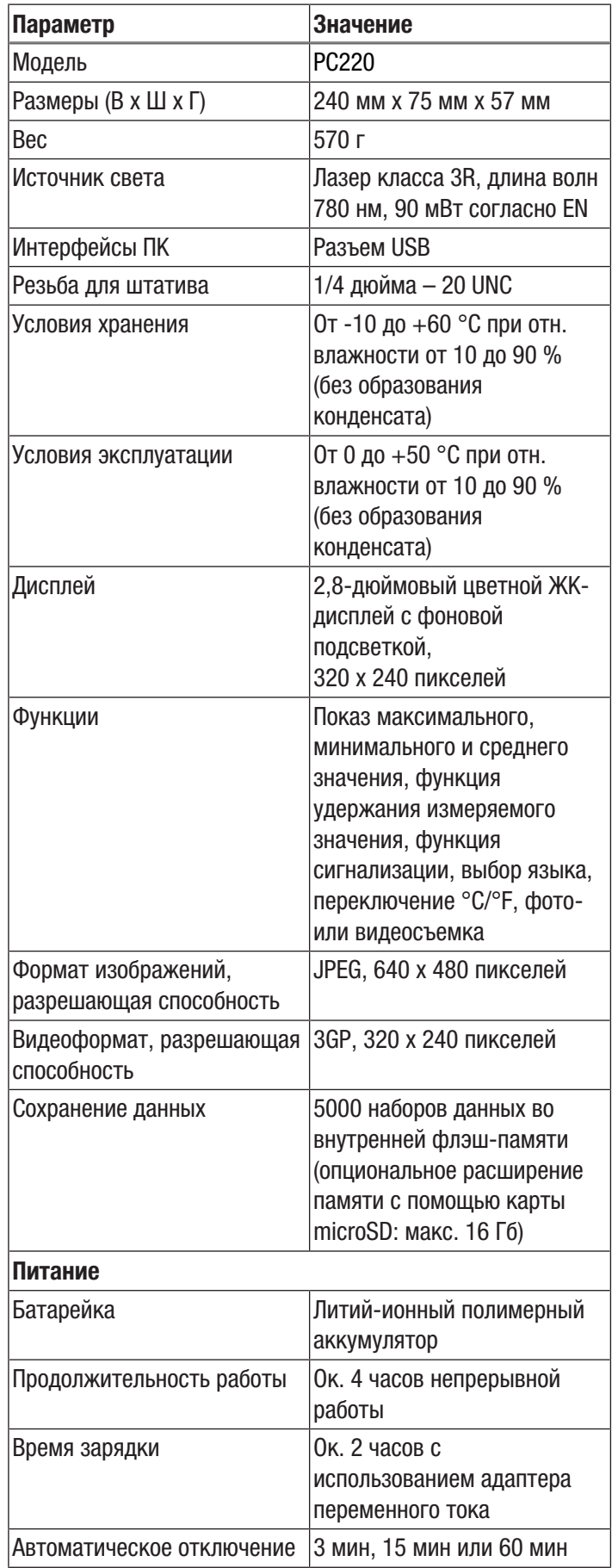

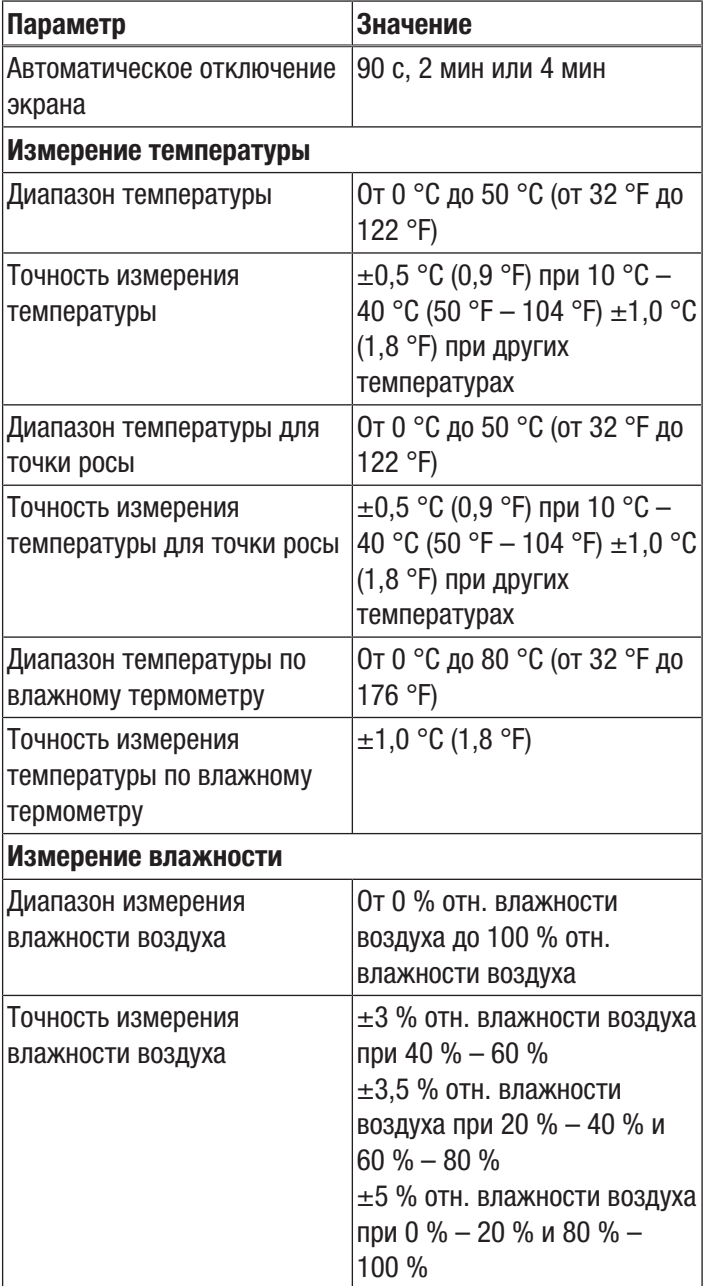

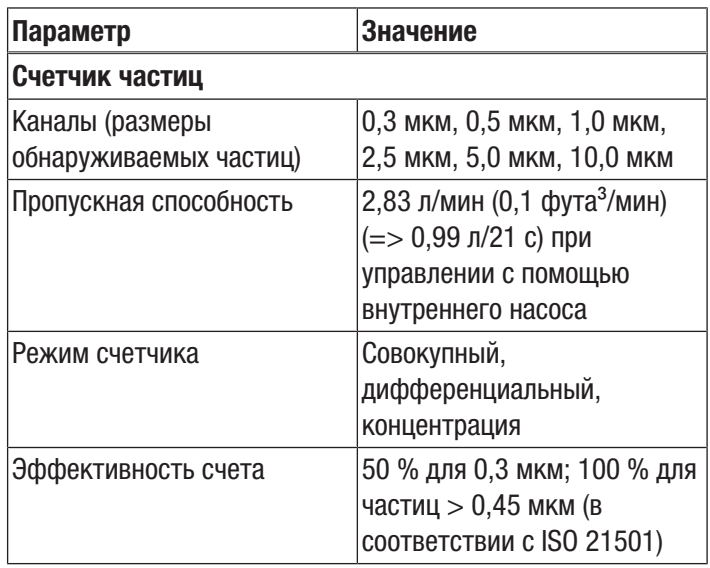

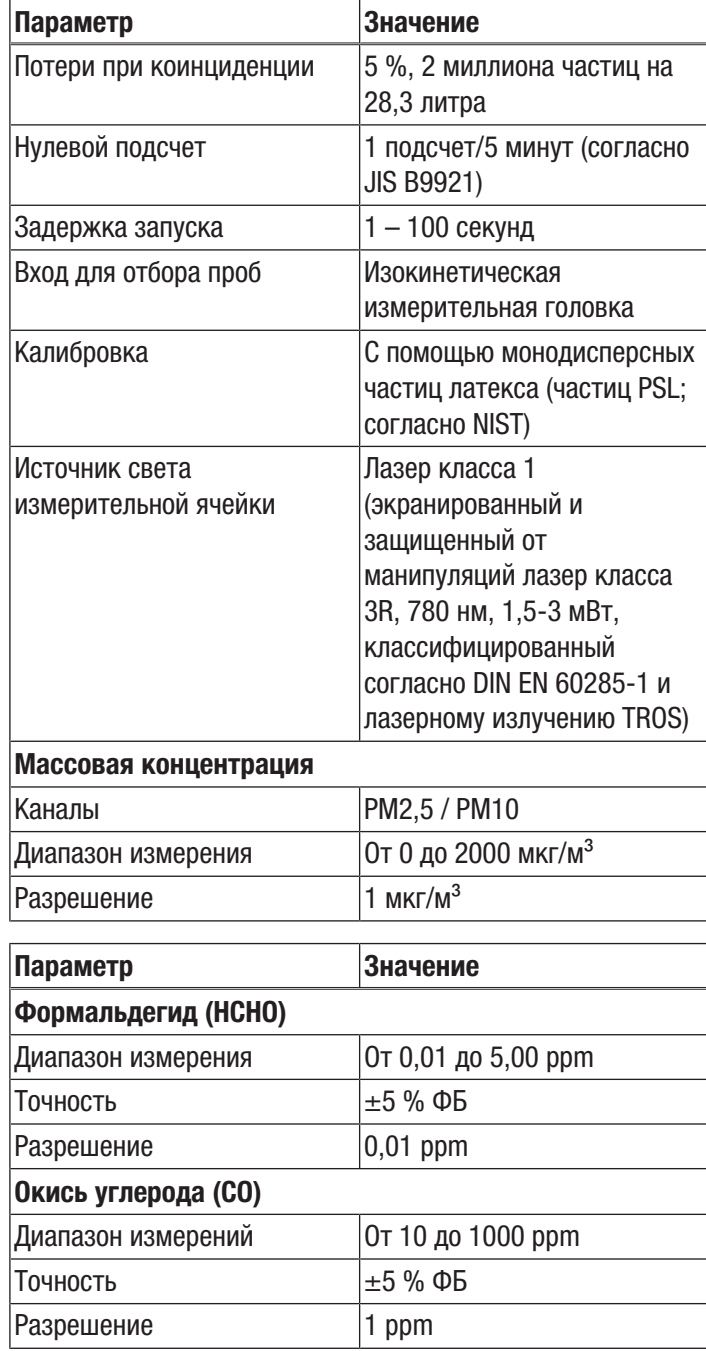

# Объем поставки

- 1 счетчик частиц РС220
- 1 мини-штатив
- 1 соединительный кабель USB + программное обеспечение
- 1 краткое руководство
- 1 футляр
- 1 нулевой фильтр + соединительный шланг
- 1 зарядное устройство

# <span id="page-9-0"></span>Транспортировка и хранение

#### Указание

Ненадлежащие хранение или транспортировка устройства могут привести к его повреждению. Учитывайте информацию о транспортировке и хранении устройства.

#### Транспортировка

Используйте для транспортировки устройства входящий в объем поставки футляр, чтобы защитить его от внешних воздействий.

На используемые литий-ионные аккумуляторы распространяются требования права, регулирующего обращение с опасными грузами.

Учитывайте следующие указания по транспортировке и доставке литий-ионных аккумуляторов:

- Пользователь может транспортировать аккумуляторы без каких-либо дополнительных условий.
- При доставке третьими лицами (например, воздушным транспортом или экспедитором) необходимо соблюдать особые требования, предъявляемые к упаковке и маркировке. В этом случае для подготовки доставляемого товара необходимо привлечь эксперта по опасным грузам.
	- Отправляйте аккумуляторы только с неповрежденным корпусом.
	- Учитывайте также возможные дополнительные национальные предписания.

#### Хранение

При неиспользовании устройства соблюдайте следующие условия хранения:

- в сухом месте, защищенном от мороза и жары
- в защищенном от пыли и прямых солнечных лучей месте
- Используйте для хранения устройства входящий в объем поставки футляр, чтобы защитить его от внешних воздействий.
- Температура хранения соответствует техническим характеристикам

#### <span id="page-9-1"></span>Обслуживание

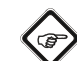

#### Информация

При очень высокой влажности воздуха в измерительной камере может образовываться конденсат. Это может повлиять на результат измерения, а частицы при высыхании могут прилипать к стенке измерительной камеры. Обязательно учитывайте условия эксплуатации, указанные в главе "Технические характеристики".

#### Включение

- 1. Нажмите и удерживайте нажатой кнопку "ВКЛ/ ВЫКЛ"  $\Phi$ . пока не включится цветной дисплей.
	- ð Устройство готово к работе, как только появится следующий стартовый экран:

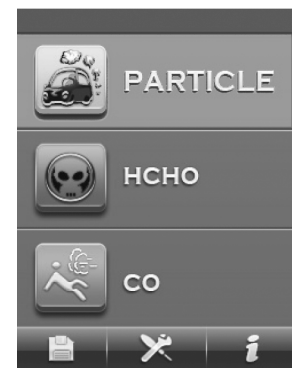

2. Выберите на стартовом экране нужную опцию измерения с помощью кнопки Enter. В качестве альтернативы Вы можете с помощью кнопок F1, F2 или F3 выполнять различные настройки или вызывать справку.

#### Элементы управления

В распоряжении имеются следующие элементы управления:

С помощью кнопок  $\blacktriangle\blacktriangledown$  Вы выбираете нужную опцию измерения или нужный пункт меню.

С помощью кнопки "ENTER" Вы подтверждаете свой выбор.

С помощью кнопки "ESC" Вы можете в любой момент вернуться в предыдущее меню.

С помощью кнопок "F1", "F2" и "F3" Вы можете, в зависимости от актуального режима, выбирать различные функции.

#### Настройка языка

- 1. Нажмите на стартовом экране кнопку "F2".  $\Rightarrow$  Открывается меню SYSTEM SET.
- 2. Нажмите 2 раза кнопку и подтвердите с помощью кнопки "ENTER".
	- $\Rightarrow$  Открывается меню Language.
- 3. С помощью кнопок  $\blacktriangle\blacktriangledown$  выберите нужный язык.
- 4. Нажмите 2 раза кнопку "ESC".

# Стартовый экран

Из стартового экрана Вы можете перейти в следующие меню:

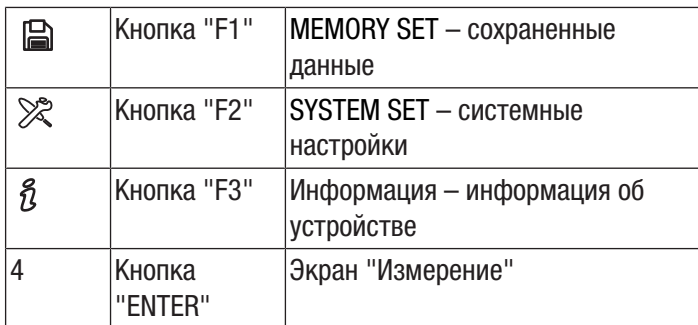

#### MEMORY SET – сохраненные данные

В меню MEMORY SET имеются следующие подменю:

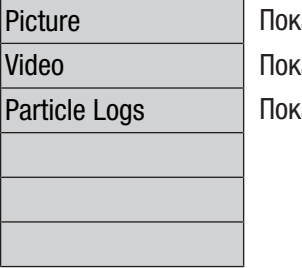

каз изображений kas видео каз протоколов измерений

#### SYSTEM SET – системные настройки

В меню SYSTEM SET имеются следующие подменю:

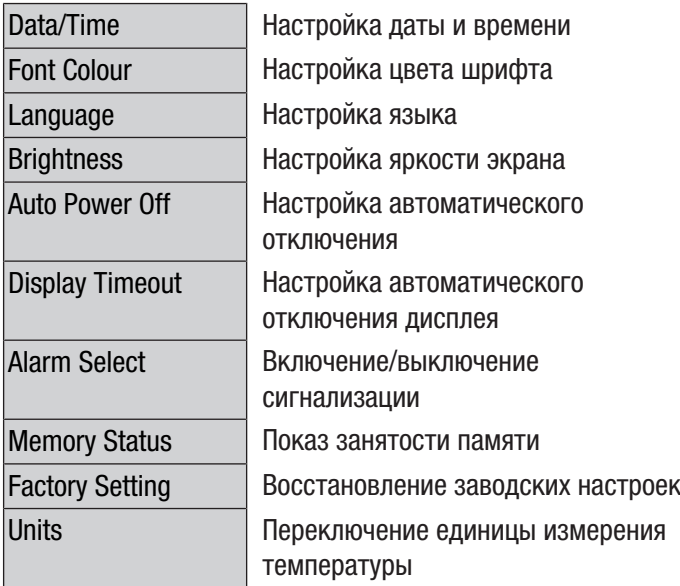

#### Экран "Информация"

На этом экране показывается как информация о счетчике частиц, так и общая информация об измерении частиц. С помощью кнопок "F1" и "F3" Вы можете листать на экране.

#### Экран "Измерение"

Экран "Измерение" содержит следующую информацию:

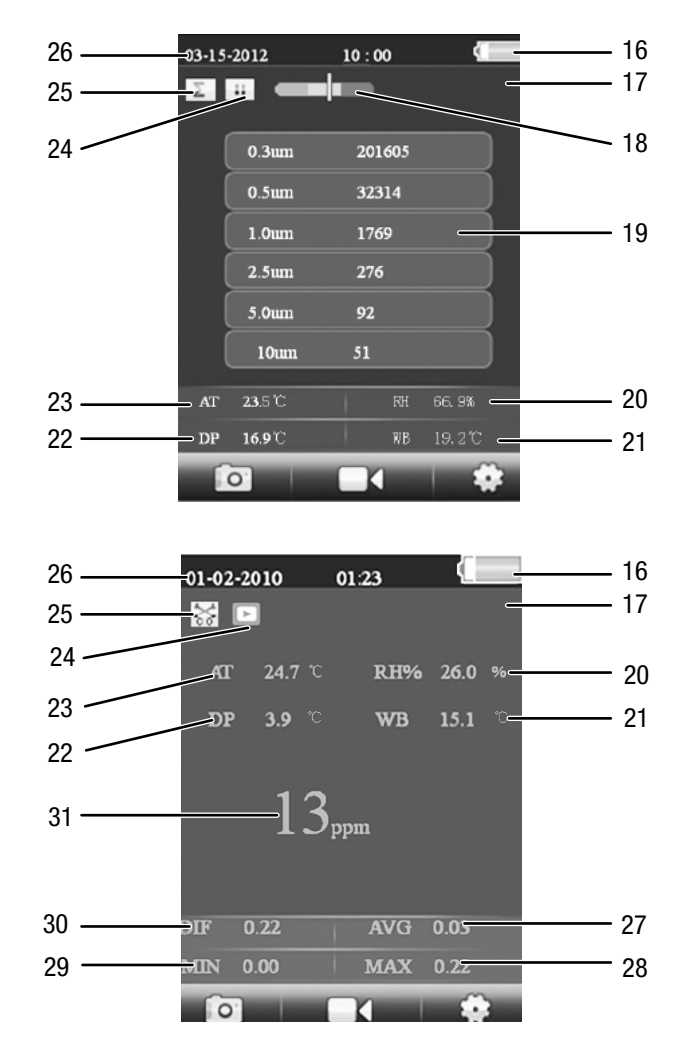

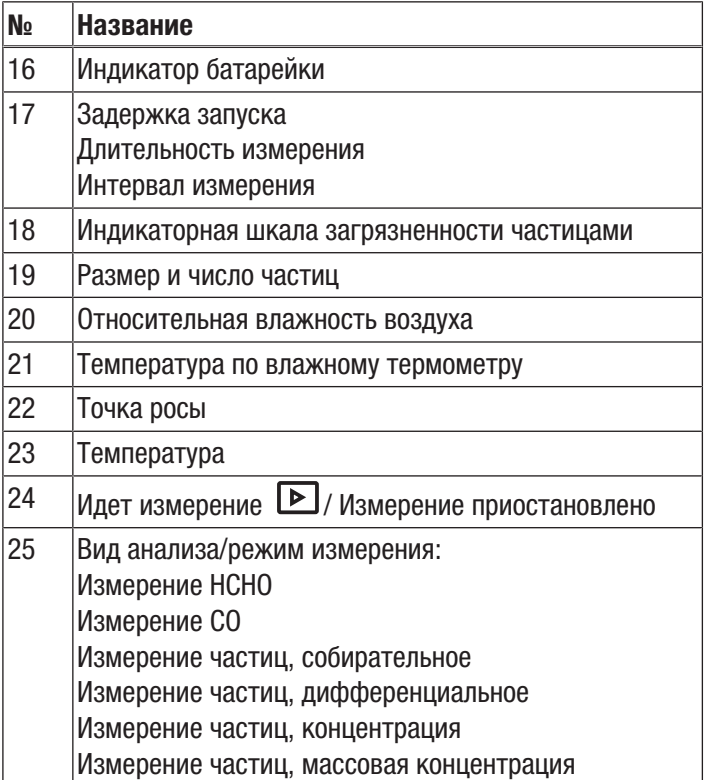

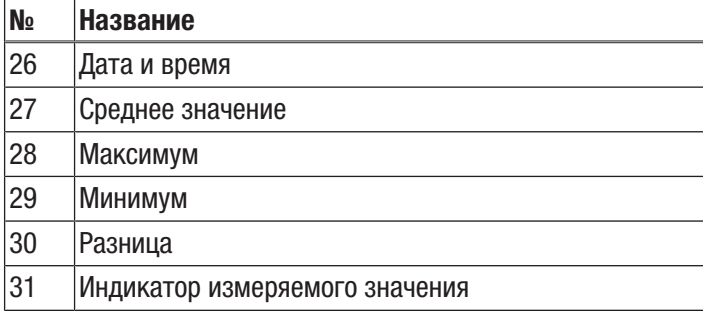

Из экрана "Измерение" Вы можете перейти в следующие меню:

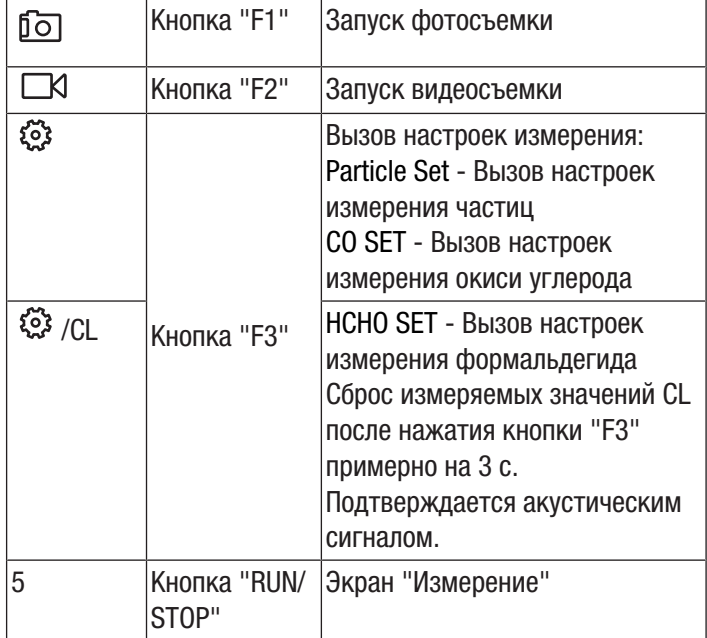

#### Настройка частиц – настройки измерения

В меню "Настройка частиц" имеются следующие подменю:

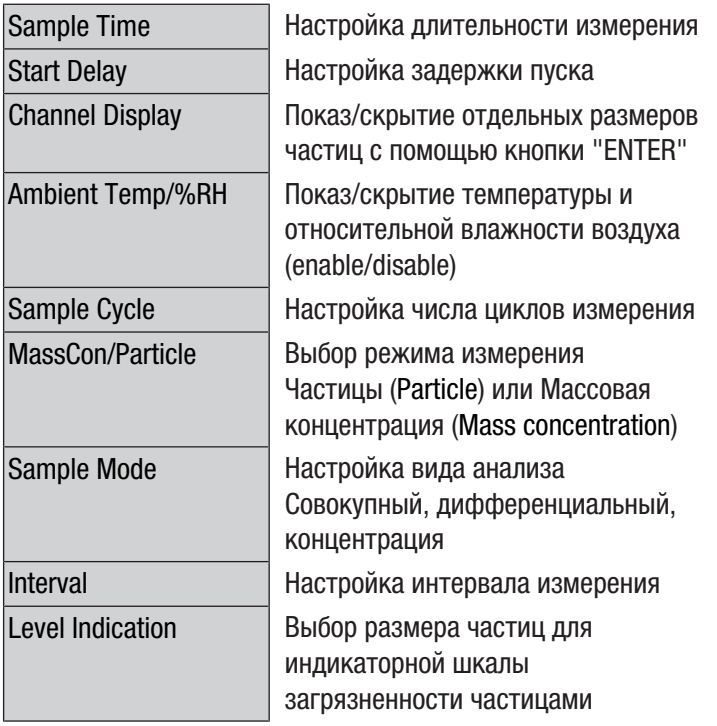

#### Пример: Настройка длительности измерения

- 1. С помощью кнопок  $\nabla$  **выберите меню "Время** замера" и подтвердите с помощью кнопки "ENTER".  $\Rightarrow$  Открывается меню "Время замера".
- 2. Нажмите кнопку "ENTER".
	- ð Длительность измерения выделяется синим цветом.
- 3. С помощью кнопок  $\nabla$  Выберите длительность измерения и подтвердите с помощью кнопки "ENTER".
	- ð Длительность измерения уже не выделяется синим цветом. Настроенное значение сохранено.

#### Настройка HCHO – настройки измерения формальдегида

В меню "Настройка HCHO" имеются следующие подменю:

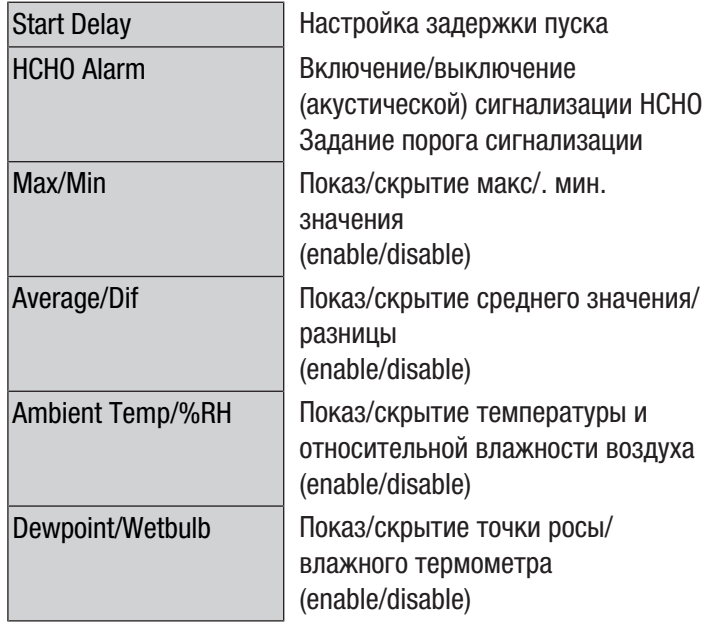

#### Настройка CO – настройки измерения окиси углерода

В меню "Настройка CO" имеются следующие подменю:

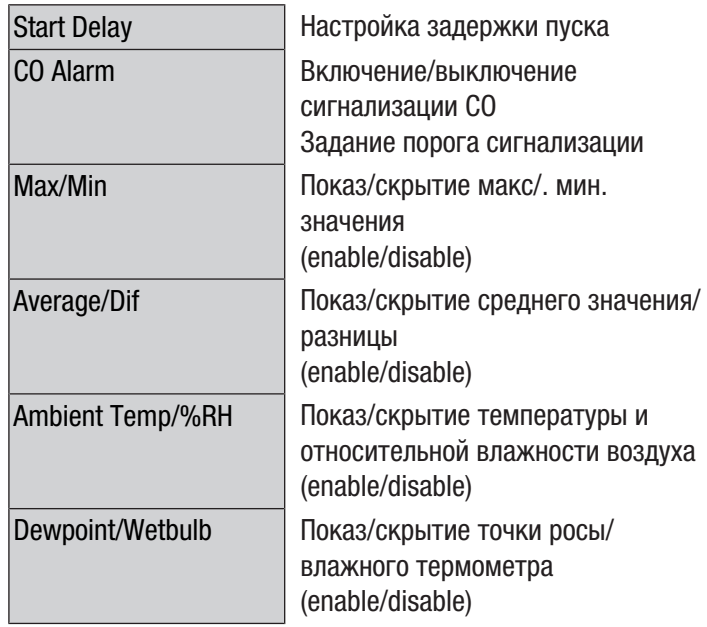

## Проведение измерения

- 1. Сдвиньте колпачок датчика температуры (10) вниз.
- 2. Удалите колпачок с измерительной воронки (9).

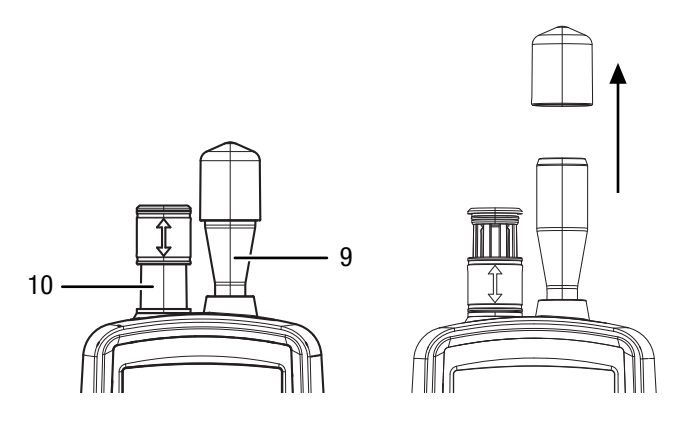

- 3. Нажмите на стартовом экране кнопку "ENTER". ð Появляется экран "Измерение".
- 4. Нажмите кнопку "RUN/STOP".
	- $\Rightarrow$  В зависимости от настройки по очереди показываются задержка запуска, длительность измерения и интервал измерения.
	- $\Rightarrow$  Показываются число измеренных частиц и их размер.

После каждого измерения автоматически составляется протокол измерения. Если Вы хотите дополнительно выполнить фото- или видеосъемку измерения, то действуйте, как описано в следующих разделах.

# Видеосъемка

Съемку можно проводить во время измерения.

- $\checkmark$  Экран для соответствующего измерения (частицы, HCHO или CO) активный.
- 1. Нажмите кнопку "F2"  $\Box$  чтобы запустить функцию видеосъемки.
- 2. Нажмите еще раз кнопку "F2"  $\circled{2}$ , чтобы запустить функцию видеосъемки.
	- ð У верхнего края экрана показывается длительность съемки.
- 3. Нажмите кнопку "F2"  $\circledcirc$ . чтобы завершить видеосъемку.
	- $\Rightarrow$  На дисплее появляется текст "Saving File". Видео сохраняется.
- 4. Нажмите кнопку "ESC", чтобы завершить функцию видеосъемки.

#### Фотосъемка

Съемку можно проводить во время измерения.

- $\checkmark$  Экран для соответствующего измерения (частицы, HCHO или CO) активный.
- 1. Нажмите кнопку "F1"  $\overline{10}$ , чтобы запустить функцию фотосъемки.
- 2. Нажмите еще раз кнопку "F2"  $\overline{10}$ , чтобы снять фотографию актуального экрана.
- ð Показывается фотография.
- $\Rightarrow$  Измерение продолжается на заднем плане.
- 3. Вы можете сохранить фотографию с помощью кнопки  $"$ F1"  $\Box$  или стереть с помощью кнопки "F3"  $\bar{m}$ .
- 4. Нажмите кнопку "ESC", чтобы завершить функцию фотосъемки.

# Вставка карты microSD

Память устройства можно расширить, вставив карту microSD. Для того чтобы вставить карту microSD,

действуйте следующим образом:

- 1. Выключите устройство.
- 2. Открутите винт и откройте отсек для батарейки.
- 3. Выньте батарейку.

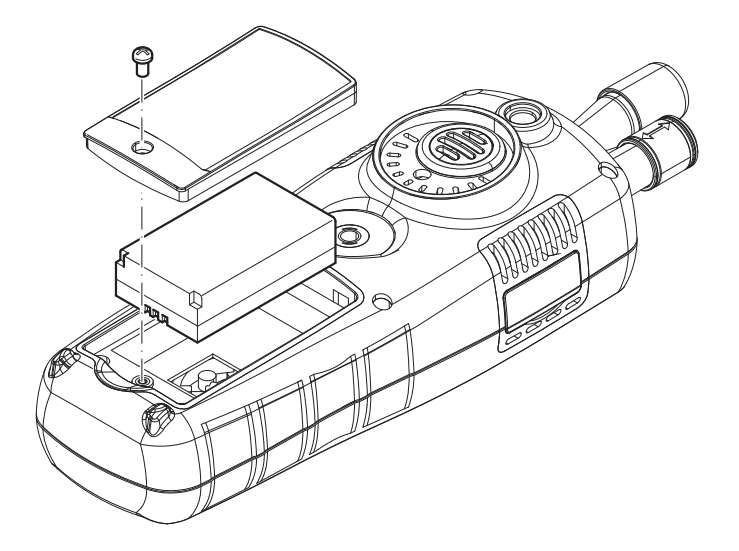

4. Откройте крышку карты памяти.

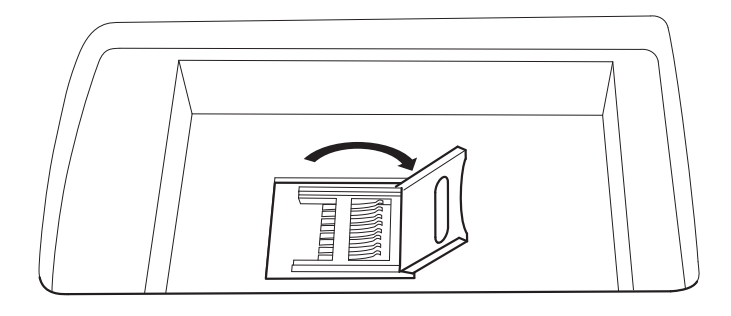

5. Вставьте карту памяти и закройте крышку.

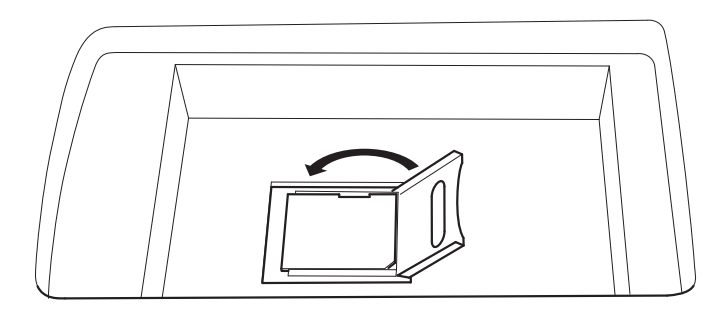

- 6. Вставьте обратно батарейку.
- 7. Закройте отсек для батарейки и закрутите винт.

#### Проверка эффективности фильтра

Режим эффективности фильтра можно активировать, чтобы после измерения посмотреть к.п.д. фильтра.

- 1. Выберите на стартовом экране PARTICLE, после чего нажмите кнопку "ENTER".
	- ð Появляется экран "Измерение".
- 2. Нажмите кнопку "F3"  $\ddot{\mathbb{Q}}$ , чтобы вызвать настройки измерения.
- 3. С помощью кнопок  $\nabla$  **А** выберите "К.п.д. фильтра" и нажмите кнопку "ENTER".
- 4. С помощью кнопок  $\blacktriangledown$  Выберите "Активировать", чтобы активировать режим эффективности фильтра.

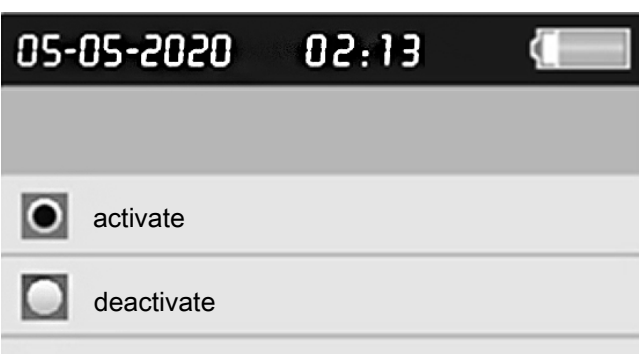

- 5. Нажмите кнопку "ESC", чтобы вернуться на экран "Измерение".
- 6. Нажмите кнопку "RUN/STOP", чтобы запустить измерение.
	- $\Rightarrow$  После запуска измерения сначала вверху слева в меню появляется символ C1. C1 показывает первое измерение данных окружающей среды.

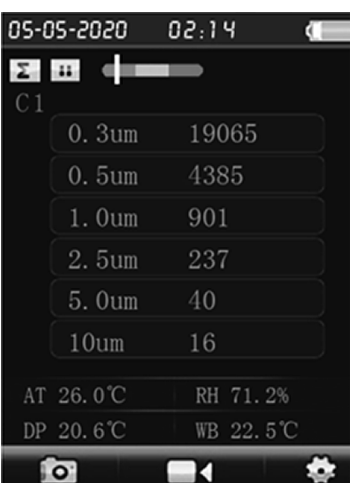

- 7. Нажмите кнопку "RUN/STOP".
	- $\Rightarrow$  После измерения данных окружающей среды вверху слева в меню появляется символ C2. C2 показывает, что идет измерение к.п.д. фильтра.
	- $\Rightarrow$  По завершении обоих измерений показывается разница.

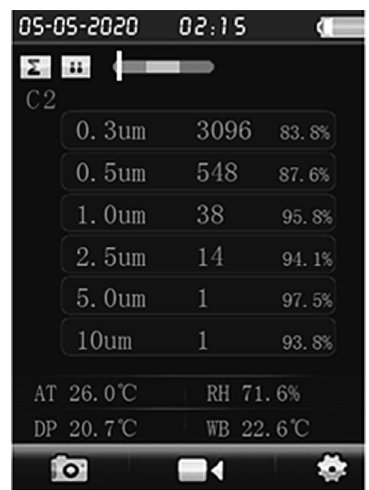

8. Нажмите в меню "К.п.д. фильтра" на "Деактивировать", чтобы выключить режим эффективности фильтра.

#### Очистка датчика (внутренняя калибровка)

Если устройство использовалось в сильно загрязненной окружающей среде, то необходимо очистить датчик с помощью прилагаемого нулевого фильтра.

Для этого действуйте следующим образом:

- 1. Открутите от устройства металлическую измерительную воронку.
- 2. Прикрутите к патрубку всасывания калибровочный шланг и наденьте нулевой фильтр.

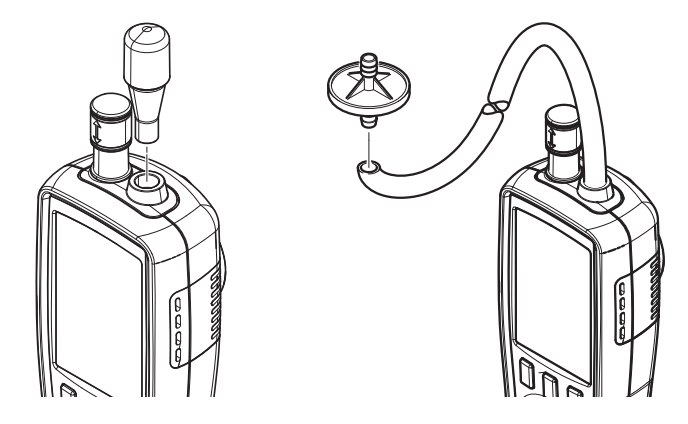

- 3. Выполните измерение в режиме "Совокупный", пока в каждом канале не будет показываться "0".
- 4. Процесс калибровки должен длиться не более 5 минут. Если в течение этого времени во всех каналах не установятся нужные нулевые значения, то обратитесь в сервисную службу Trotec.

#### Выключение

- 1. Нажмите и удерживайте нажатой кнопку >>Вкл./ выкл. $<<$   $\circ$  , пока не выключится цветной дисплей. ð Устройство выключилось.
- 2. Сдвиньте колпачок датчика температуры (10) вверх.
- 3. Установите колпачок на измерительную воронку (9).

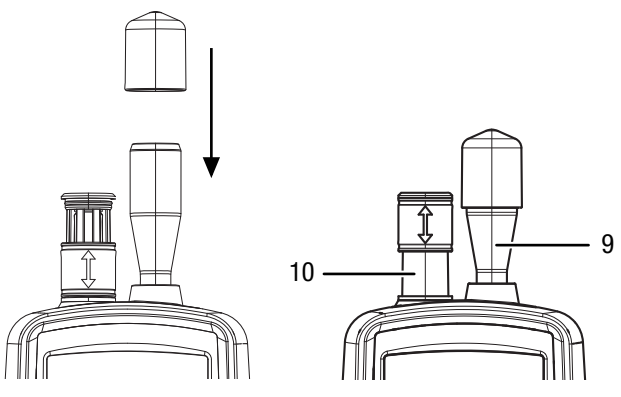

#### Программное обеспечение

Прилагаемое бесплатное программное обеспечение имеет полезный набор базовых функций. Trotec не предоставляет гарантии на это бесплатное программное обеспечение и не предлагает для него поддержку. Trotec отклоняет любую ответственность, вытекающую из использования бесплатного программного обеспечения, и не обязуется проводить исправления и разрабатывать обновления.

#### Подключение кабеля USB

Сохраненные протоколы измерений, фотографии и видео можно передать в ПК с помощью прилагаемого кабеля USB. Для того чтобы подключить кабель USB к устройству,

действуйте следующим образом:

- 1. Откройте боковую резиновую крышку.
- 2. Подключите кабель USB к устройству.

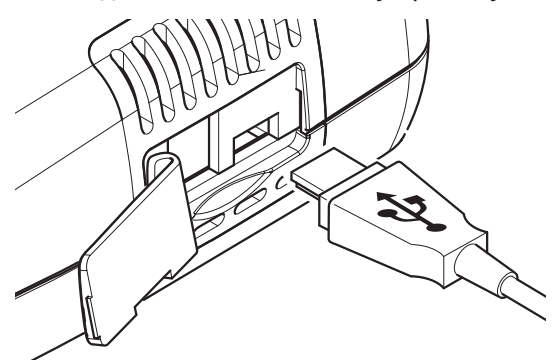

#### Указание

Если устройство было соединено с кабелем USB и компьютером, Вы должны надежно удалить аппаратное средство или принудительно извлечь устройство, прежде чем отсоединять его от компьютера.

В противном случае существует опасность повреждения устройства (например, встроенного программного обеспечения)!

#### <span id="page-14-0"></span>Техобслуживание и ремонт

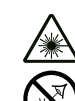

#### Предупреждение о лазерном излучении Лазер класса 1

Лазер установлен экранированным. Не открывайте устройство, чтобы не допустить прямого контакта с лазером и исходящим от него излучением!

#### Зарядка аккумулятора

При поставке аккумулятор имеет частичную зарядку, чтобы не допустить повреждения аккумулятора в результате глубокой разрядки.

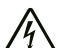

#### Предупреждение об электрическом напряжении

Перед каждым использованием проверяйте зарядное устройство и кабель электропитания на наличие повреждений. Если будут обнаружены повреждения, не используйте больше зарядное устройство и кабель электропитания!

#### Указание

Ненадлежащая зарядка может привести к повреждению аккумулятора.

Никогда не заряжайте аккумулятор при

температурах окружающей среды ниже 10 °C или выше 40 °C.

Перед первым вводом в эксплуатацию следует подзарядить аккумулятор, а также подзаряжать его при низкой мощности. Для этого действуйте следующим образом:

- 1. Откройте боковую резиновую крышку.
- 2. Подключите зарядное устройство.

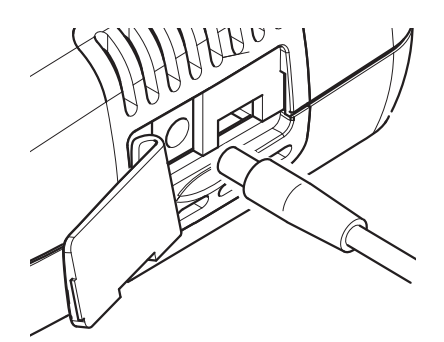

3. На дисплее показывается экран зарядки. При полностью заряженном аккумуляторе весь символ батарейки будет зеленым.

#### Чистка

Очищайте устройство увлажненной, мягкой, неворсящейся салфеткой. Следите за тем, чтобы в корпус не попала влага. Не используйте для смачивания салфетки спрей, растворители, спиртосодержащие и абразивные чистящие средства, а пользуйтесь только чистой водой.

#### Ремонт

Не производите никаких изменений устройства и не вставляйте никаких запчастей. Для ремонта или проверки устройства обратитесь к производителю.

#### Стирание данных

Для того чтобы стереть данные внутренней памяти или карты microSD, действуйте следующим образом:

- 1. Нажмите на стартовом экране кнопку "F2".  $\Rightarrow$  Открывается меню "SYSTEM SET".
- 2. С помощью кнопок **V A** выберите меню "Memory Status" и подтвердите с помощью кнопки "ENTER".  $\Rightarrow$  Открывается меню "Memory Status".
- 3. С помощью кнопок  $\blacktriangledown$  Выберите память устройства или карту microSD.
	- $\Rightarrow$  Под выбором показывается занятость памяти.
- 4. Нажмите кнопку "F1" , чтобы запустить процесс стирания всех данных выбранной памяти.
	- $\Rightarrow$  Еще раз нажмите кнопку "F1", чтобы подтвердить процесс стирания.
	- $\Rightarrow$  С помощью кнопки "F3" Вы можете прервать процесс стирания.
- 5. Нажмите кнопку "ESC", чтобы выйти из меню.

#### Возврат на заводские настройки

Для того чтобы вернуть все настройки на заводские, действуйте следующим образом:

- 1. Нажмите на стартовом экране кнопку "F2".  $\Rightarrow$  Открывается меню "SYSTEM SET".
- 2. С помощью кнопок **V A** выберите меню "Factory Setting" и подтвердите с помощью кнопки "ENTER".  $\Rightarrow$  Открывается меню "Factory Setting".
- 3. Нажмите 1 раз кнопку  $\nabla$  и подтвердите с помощью кнопки "ENTER".
	- ð Устройство возвращается на заводские настройки.
	- ð Фотографии, видео и протоколы измерений при этом остаются во внутренней памяти или на карте microSD.

# <span id="page-15-0"></span>Утилизация

Всегда утилизируйте упаковочные материалы экологически приемлемым способом и в соответствии с действующими местными правилами утилизации.

 $\boxtimes$ Символ зачеркнутого мусорного ведра на отслужившем свой срок электрическом и электронном устройстве говорит о том, что по окончании его срока службы его нельзя выбрасывать в бытовой мусор. Для бесплатного возврата вблизи Вас в распоряжении имеются контейнеры для отслуживших свой срок электрических и электронных устройств. Адреса Вы можете получить в Вашем городском или коммунальном управлении. Для многих стран ЕС Вы можете также на нашем веб-сайте [https://hub.trotec.com/?](https://hub.trotec.com/?id=45090) [id=45090](https://hub.trotec.com/?id=45090) получить информацию о других возможностях возврата. В противном случае обратитесь в имеющую официальное разрешение компанию по утилизации отслуживших устройств в Вашей стране.

В результате раздельного сбора отслуживших свой срок электрических и электронных устройств должны быть достигнуты повторное использование, утилизация материалов и другие формы утилизации отслуживших свой срок устройств, а также предотвращены негативные последствия при утилизации возможно содержащихся в устройствах опасных материалов на окружающую среду и здоровье людей.

 $\widehat{\boxtimes}$ 

Li-Ion Батарейки и аккумуляторы не выбрасываются в бытовой мусор, а в Европейском Союзе – согласно Директиве 2006/66/EG ЕВРОПЕЙСКОГО ПАРЛАМЕНТА И СОВЕТА от 06 сентября 2006 года по батарейкам и аккумуляторам – подвергаются квалифицированной утилизации. Просим утилизировать батарейки и аккумуляторы в соответствии с законодательными положениями.

# Trotec GmbH

Grebbener Str. 7 D-52525 Heinsberg  $1+492452962-400$  $+49$  2452 962-200

info@trotec.com www.trotec.com